# **Aplikasi Tourism Guide Provinsi Bengkulu Berbasis Android**

Danang Setiawijaya<sup>1</sup>, Harry Witriyono<sup>2\*</sup>, Dedy Abdullah<sup>3</sup>, Yulia Darmi<sup>4</sup> Universitas Muhammadiyah Bengkulu, Bengkulu, Indonesia danang@gmail.com

**Abstrak— Berdasarkan statistik wisatawan yang ada, sektor wisata bisa menjadi andalan Provinsi Bengkulu untuk pendapatan daerah, selain dari pariwisata, pendapatan daerah juga bisa didapat dari sektor lainnya yang meliputi industri- industri seperti industri kerajinan tangan, industri cinderamata, penginapan, dan transportasi, serta pemanfaatan event setiap tahunnya. Tetapi masalah sering muncul ketika wisatawan yang tidak menggunakan bantuan Travel Agent, para wisatawan harus menentukan tujuan tempat wisata yang dirasa akan merepotkan karena informasi yang didapat belum tentu bisa memecahkan permasalahan tersebut. Maka dibuat sebuah aplikasi yang berbasis android yang bertujuan mempermudah dan mempercepat proses pekerjaan serta memudahkan para pengguna gadget smartphone untuk berkomunikasi. Agar aplikasi yang terbentuk benar benar sesuai dengan kebutuhan maka dilakukan uji aplikasi menggunakan metode pengujian black box.**

*Abstract— Based on existing tourist statistics, the tourism sector can be the mainstay of Bengkulu Province for regional income, apart from tourism, regional income can also be obtained from other sectors which include industries such as the handicraft industry, souvenir industry, lodging, and transportation, as well as event utilization. every year. But problems often arise when tourists who do not use Travel Agent assistance, tourists must determine the destination of tourist attractions which they feel will be inconvenient because the information obtained may not necessarily solve the problem. Then made an android-based application that aims to simplify and speed up the work process and make it easier for smartphone gadget users to communicate. So that the application that is formed is truly in accordance with the needs, then an application test is carried out using the black box testing method.*

*Keywords— Aplikasi, Android, Blackbox*

#### **I. Pendahuluan**

Berdasarkan statistik wisatawan yang ada, sektor wisata bisa menjadi andalan Provinsi Bengkulu untuk pendapatan daerah, selain dari pariwisata, pendapatan daerah juga bisa didapat dari sektor lainnya yang meliputi industri- industri seperti industri kerajinan tangan, industri cinderamata, penginapan, dan transportasi, serta pemanfaatan event setiap tahunnya. Akan tetapi tidak semua objek-objek wisata dan industri tersebut berkembang, hal ini dikarenakan kurangnya promosi dan sarana prasarana yang tersedia, oleh karena itu sangat diperlukan cara yang mudah untuk mempromosikan wisata Provinsi Bengkulu agar dikenal wisatawan Domestik maupun Mancanegara. Tetapi masalah sering muncul ketika wisatawan yang tidak menggunakan bantuan Travel Agent, para wisatawan harus menentukan tujuan tempat wisata yang dirasa akan merepotkan karena informasi yang didapat belum tentu bisa memecahkan permasalahan tersebut.

Aplikasi adalah alat bantu berupa perangkat lunak yang dibuat untuk melayani kebutuhan akan beberapa aktivitas seperti sistem perniagaan, game pelayanan masyarakat, periklanan atau semua proses yang dilakukan manusia untuk mempermudah dan mempercepat proses pekerjaan dan bukan merupakan beban penggunanya[1][2][3]. Dalam hal ini berarti aplikasi mampu memecahkan permasalahan penyampaian informasi sebagai pengganti travel agent wisata dikota Bengkulu. Namun jika aplikasi hanya berjalan pada sebuah perangkat keras secara offline maka belum sepenuhnya membantu penyebaran informasi, maka peneliti ingin membangun aplikasi yang berjalan secara online berbasis android.

Android bersifat open source sehingga pengembangan aplikasi yang dapat diunduh dengan mudah, hingga pengembangan sistem yang beragam. Selain itu, banyaknya aplikasi-aplikasi yang memudahkan para pengguna gadget smartphone untuk berkomunikasi dan menunjang kegiatan sehari-hari telah banyak ditawarkan di Play Store, aplikasi yang menjadi pusat dari segala aplikasi Android yang dapat dipasang pada smartphone Android dengan masing-masing kelebihan dari tiap aplikasi tersebut membuat para pengguna gadget smartphone banyak menggunakannya[4][5][6].

Agar aplikasi yang terbentuk benar benar sesuai dengan kebutuhan maka dilakukan uji aplikasi menggunakan metode pengujian black box. Pengujian black box dilakukan dengan cara acceptance testing yaitu menguji apakah sistem yang dikembangkan sesuai dengan apa yang tertuang dalam spesifikasi fungsional sistem yaitu telah mencapai parameter – parameter yang telah disebutkan [7][8][9].

### **II. Metodologi Penelitian**

Penelitian ini menggunakan alur dari model sekuensial linear dimana model ini mengusulkan sebuah pendekatan kepada perangkat lunak yang sistematik dan sekuensial yang mulai pada tingkat dan kemajuan sistem pada seluruh analisis, desain, kode dan pengujian [10].

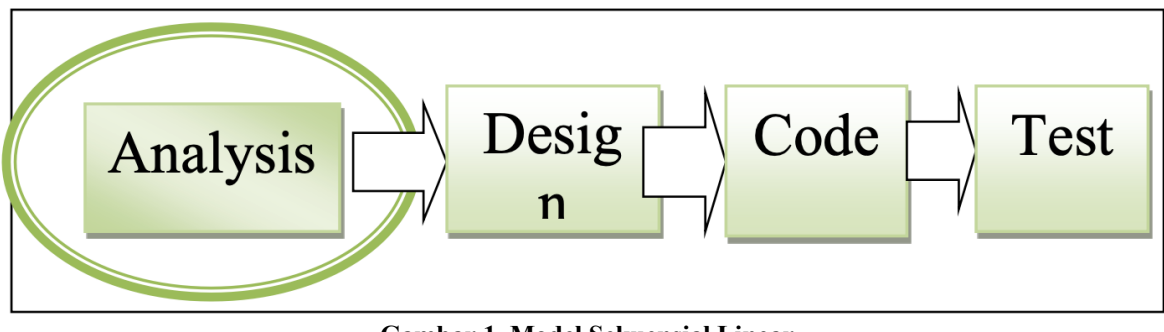

**Gambar 1. Model Sekuensial Linear** Sumber : [10]

### **Analysis**

Pada tahap analisis, pertama kali dilakukan pengumpulan data berupa data tempat wisata yang ada di Provinsi Bengkulu. Setelah data dikumpulkan, kemudian dilakukan analisis kebutuhan proses, analisis kebutuhan masukan, dan analisis kebutuhan keluaran. Analisis kebutuhan proses terdiri dari permodelan data. Setelah analisis proses, dilakukan analisis kebutuhan masukan yang terdiri dari data tempat wisata. Analisis berikutnya adalah analisis kebutuhan keluaran,

### **Design**

Pada tahap design, dilakukan perancangan antar muka yang terdiri dari form yang akan dihasilkan oleh perangkat lunak.

# **Code**

Pada tahap code, dilakukan pembuatan program dilakukan dengan menggunakan bahasa pemrograman IDE Eclipse

# **Test**

Pada tahap test, dilakukan pengujian terhadap perangkat lunak yang telah dihasilkan

# **III. Hasil dan Pembahasan**

Setelah melalui tahapan yang ada pada model sekuensial linear maka didapat tampilan aplikasi yang dapat dilihat pada gambar berikut.

### **Menu Utama**

Halaman menu utama adalah halaman yang pertama kali muncul ketika user membuka aplikas. Menu utama pada aplikasi ini menampilkan pilihan kabupaten yang ada di provinsi Bengkulu yaitu Kodya Bengkulu, Bengkulu Selatan, Bengkulu Tengah, Bengkulu Utara, Kepahyang, Curup, dan Lebong yang masing-masing pilihan akan dilanjutkan pada halaman berikutnya.

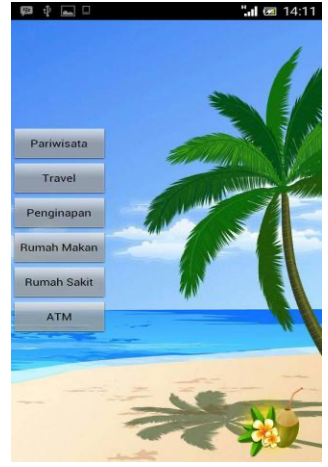

**Gambar 2. Menu Utama**

### **Menu Kabupaten**

Tampilan pada menu kabupaten adalah halaman setelah menu utama dan terdapat 7 class yang berurutan, halaman ini berisi pilihan beberapa menu yang terdiri dari, Pariwisata, Travel, Penginapan, Rumah Makan, Rumah Sakit, dan ATM. Jika user ingin mengetahui jarak dan jalur tempat dituju, user tinggal memilih salah satu pilihan dan akan diteruskan kehalaman berikutnya.

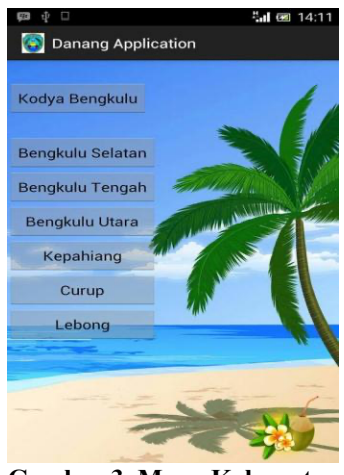

**Gambar 3. Menu Kabupaten**

### **Peta Lokasi**

Dengan memanfaatkan google Maps aplikasi ini dapat menampilkan gambar peta untuk menunjukkan lokasi, jarak tempuh, dan lama waktu tempuh menuju tempat yang dijtuju diantaranya tempat Wisata, Travel, Penginapan, Rumah Makan, Rumah Sakit, dan ATM. Pada halaman ini akan ditampilkan gambar peta yang berisi marker biru berfungsi menunjukkan posisi user dan marker merah berfungsi menunjukkan pisisi tempat wisata Travel, Penginapan, Rumah Makan, Rumah Sakit, dan ATM. Jika user memilih salah satu tempat yang menjadi tujuan, akan dilanjutkan ke halaman info yang terdapat tombol get direction, saat pengguna menekan tombol tersebut kemudian akan dilanjutkan ke halaman berikutnya yang menampilkan gambar peta dan garis berwarna biru yang menunjukkan jalur terdekat sekaligus menunjukkan jarak user dan tempat yang dituju, selain itu gambar tersebut juga akan menampilkan angka jarak tempuh dan waktu tempuh. Pada gambar peta yang didalamnya menampilkan Marker berwarna merah yang menunjukkan titik tempat wisata dan Marker warna biru yang menunjukkan tempat user berada, sedangkan tombol plus dan minus untuk memperbesar dan memperkecil gambar peta.

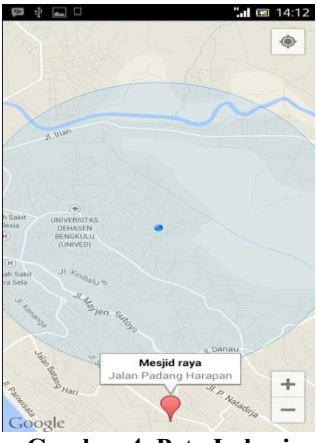

**Gambar 4. Peta Lokasi**

### **Halaman Info**

Pada tampilan halaman info di atas terdapat informasi nama tempat dan alamat dari tempat tujuan. Selain itu terdapat tombol Get Direction untuk dilanjutkan di halaman berikutnya dan sekaligus menunjukkan jalur antara User dan tempat yang dituju.

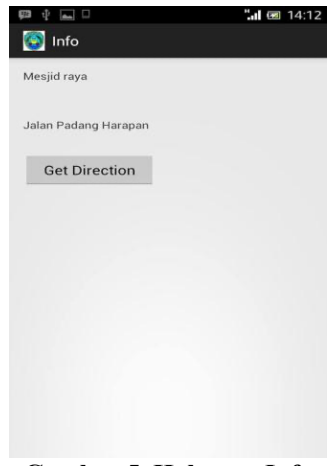

**Gambar 5. Halaman Info**

### **Peta Jalur Lokasi Pariwisata**

Peta Jalur Lokasi Pariwisata menunjukkan jalur, jarak dan waktu tempuh dari lokasi pengguna ke lokasi pariwisata. Dengan menentukan lokasi tujuan, pengguna juga dapat memilih fitur tambahan selain Pariwisata diantaranya Travel, Penginapan, Rumah Makan, Rumah Sakit, dan ATM yang merupakan satu class dari menu kabupaten, berikut contoh gambar peta lokasi, jaru, jarak dan waktu tempuh dari masing-masing class.

> **Journal of Technopreneurship and Information System (JTIS)** Volume 5, Nomor 1, Februari 2022 ISSN: Cetak 2655-7541/ Online 2745-5823 http://jurnal.umb.ac.id/index.php/JTIS 18

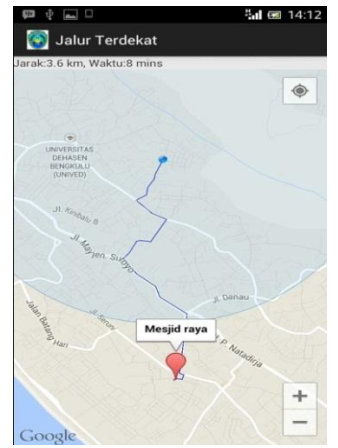

**Gambar 6. Peta Jalur Lokasi Pariwisata**

# **Hasil Pengujian Aplikasi**

Pengujian sistem merupakan hal terpenting yang bertujuan untuk menemukan kesalahan–kesalahan atau kekurangan–kekurangan pada perangkat lunak yang diuji. Pengujian bermaksud untuk mengetahui perangkat lunak yang dibuat sudah memenuhi kriteria yang sesuai dengan tujuan perancangan perangkat lunak tersebut. Pengujian fungsional yang digunakan untuk menguji aplikasi ini berfokus pada persyaratan fungsional perangkat lunak yang telah.

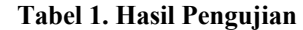

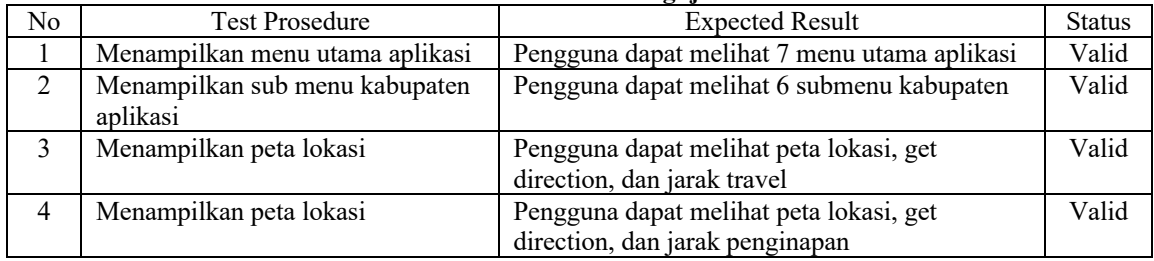

# **IV. Kesimpulan dan Saran**

Telah dibangun sebuah aplikasi menggunakan alur model sekuensial linear yang menghasilkan 4 tampilan dengan hasil pengujian bernilai valid.

# **V. Daftar Pustaka**

- [1] A. Setiadi, P. Yuliatmojo and D. Nurhidayat, "PENGEMBANGAN APLIKASI ANDROID UNTUK PEMBELAJARAN PNEUMATIK," *JURNAL PENDIDIKAN VOKASIONAL TEKNIK ELEKTRONIKA (JVoTE)*, vol. 1, no. 1, pp. 1-5, 2018.
- [2] A. Giyartono and P. Edi Kresnha, "APLIKASI ANDROID PENGENDALI LAMPU RUMAH BERBASIS MIKROKONTROLER ATMEGA328," Seminar Nasional Sains dan Teknologi, Fakultas Teknik Universitas Muhammadiyah Jakarta, 2015, pp. 1-9.
- [3] H. Kusniyati, P. Sitanggang and N. Saputra, "Aplikasi Edukasi Budaya Toba Samosir Berbasis Android," *Jurnal Teknik Informatika*, vol. 9, no. 1, pp. 9-18, 2016.
- [4] F. Irvansyah, S. Setiawansyah and M. Muhaqiqin, "APLIKASI PEMESANAN JASA CUKUR RAMBUT BERBASIS ANDROID," *Jurnal Ilmiah Infrastruktur Teknologi Informasi*, vol. 1, no. 1, pp. 26-32, 2020.
- [5] A. Juansyah, "PEMBANGUNAN APLIKASI CHILD TRACKER BERBASIS ASSISTED GLOBAL POSITIONING SYSTEM (A-GPS) DENGAN PLATFORM ANDROID," *Jurnal Ilmiah Komputer dan Informatika (KOMPUTA)*, vol. 1, no.1, pp. 1-8, 2015.
- [6] N. K. C. Dewi, I. B. G. Anandita, K. J. Atmaja and P. W. Aditama, "RANCANG BANGUN APLIKASI MOBILE SISKA BERBASIS ANDROID," *SINTECH JOURNAL*, vol. 1, no. 2, pp. 100-107, 2018.
- [7] W. N. Cholifah, Y. and S. M. Sagita, "PENGUJIAN BLACK BOX TESTINGPADA APLIKASI ACTION & STRATEGYBERBASIS ANDROID DENGAN TEKNOLOGI PHONEGAP," String, vol. 3, no. 2, pp. 206-210, 2018.
- [8] M. Nurudin, W. Jayanti, R. D. Saputro, M. P. Saputra and Y., "Pengujian Black Box pada Aplikasi Penjualan Berbasis Web Menggunakan Teknik Boundary Value Analysis," *Jurnal Informatika Universitas Pamulang*, vol. 4, no. 4, pp. 143-148, 2019.
- [9] D. Febiharsa, I. M. Sudana and N. Hudallah, "UJI FUNGSIONALITAS (BLACKBOX ESTING)SISTEM INFORMASI LEMBAGA SERTIFIKASI PROFESI (SILSP) BATIK DENGAN APPPERFECT WEB TEST DAN UJI PENGGUNA," JOINED, vol. 1, no. 2, pp. 117-126, 2018.
- [10] I. W. Sudiarsa, I. G. A. Anom, "PERANCANGAN SISTEM INFORMASI E-ARSIP DI DESA ADAT KESIMAN DENGA METODE SEKUENSIAL LINEAR," *Jurnal Teknologi Informasi dan Komputer*, vol. 6, no. 3, pp. 260- 267, 2020.